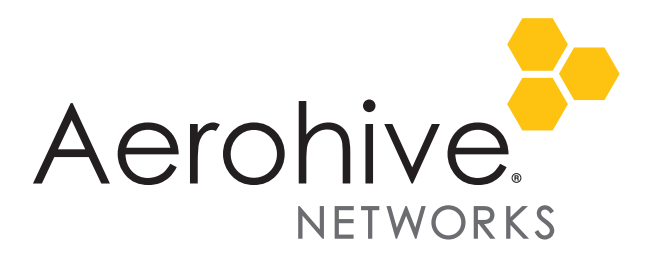

# HiveManager 6.1r2a Release Notes

Release Versions: HiveManager 6.1r2a

Platforms: All HiveManager appliances

Release Date: October 2, 2013

These are the release notes for HiveManager 6.1r2a software. This release addresses two issues, which are summarized in ["Addressed Issues" on page 14.](#page-13-0) Known issues are described in the ["Known Issues" on page 12](#page-11-0) section near the end of this document.

 *Although HiveOS 3.4r4 was the last release for the HiveAP 20 series, HiveManager 6.1r2 can continue to*  manage all HiveAP platforms running releases from HiveOS 3.4r1 to 3.4r4. However, you must push full *configuration updates to them because some commands have been removed which would cause delta configuration updates to fail. HiveManager can support full and delta configuration updates to APs and BRs running HiveOS 5.0 and 5.1, switches running HiveOS 6.0r1, and all devices running HiveOS 6.1r2.*

The features introduced in the 6.1 releases are summarized in the following sections below. For more detailed descriptions of these features, see the *Aerohive New Features Guide for HiveOS and HiveManager 6.1r2,* and the *Aerohive New Features Guide for HiveOS and HIveManager 6.1r1.*

#### Memory Increase Required before Upgrading to HiveManager 6.0 or Later

Before upgrading HiveManager software on existing HiveManager physical appliances and HiveManager Virtual Appliances to 6.0r1 or later, you must first increase their memory to 3 gigabytes. For instructions about increasing the memory for a physical HiveManager appliance, see the instructions in *[Memory Upgrade for 1U HiveManager Appliances.](http://www.aerohive.com/330000/docs/help/english/6.0r1/ref/HiveManager_MemoryUpgrade_330098-01.pdf)* For instructions about increasing the memory for a HiveManager Virtual Appliance, see ["Increasing Memory, CPU, and VM Param Settings](#page-9-0)  [for the HiveManager Virtual Appliance" on page 10.](#page-9-0)

 *Before upgrading HiveManager, it is always a good precaution to do a full backup of the database.*

#### New Hardware Platform

**SR2024P**: This release introduces the SR2024P switch to the Aerohive SR2000 series switches that provide wired network access. The SR2024P model features PoE support on all 24 ports using the same power budget as the SR2024 plus four 1 Gigabit SFP/SFP+ uplink ports. The SR2024P switch can also operate as a router with full Aerohive router functionality.

## New Features and Enhancements in the 6.1 Releases

The following are the new features and feature enhancements in the HiveOS and HiveManager 6.1 releases.

#### New and Enhanced HiveOS and HiveManager 6.1r2 Features

The following are the new features and feature enhancements in the HiveOS and HiveManager 6.1r2 releases. For more information about these new and enhanced features, see the *Aerohive 6.1 New Features Guide*.

- **Support of IEEE 802.11ac**: Aerohive supports the first wave of IEEE 802.11ac technologies, features, and data rates.
- **Enhancements to Applications Visibility and Control (AVC):** A number of enhancements have been made to the Applications Visibility and Control (AVC) feature including auto discovery of applications by usage, the ability to create custom applications, the ability to disable AVC, and support for the Microsoft Lync application:

**Auto Discovery of Applications**: This release adds an Application Auto Discovery feature that enables HiveManager to automatically discover applications in your network. In addition, you can add up to seven applications to an applications watchlist as well as create individual watch lists for each virtual HiveManager.

**Custom Applications**: In addition to the more than 700 system defined applications, in6.1r2 you can define custom applications that can be detected with the auto discovery feature and that you can add to the applications watchlist or to QoS and firewall policies. These custom applications incorporate rules that are defined by IP addresses, TCP or UDP ports as well as by HTTP and HTTPS host names. In addition, these custom applications can be viewed from the Dashboard.

**Disabling AVC:** Administrators with super user privileges in on-premises HiveManager appliances now have a system-wide way to disable or enable the Application Visibility and Control Settings for all VHMs.

**Support for Microsoft Lync**: This release adds support of the Microsoft Lync suite of products as a system-defined application.

**Enhancements to Captive Web Portals**: In this release, the captive web portals include the collection of client information during authentication and information to determine the Aerohive device to which a captive web portal client is associated:

**Collecting Client Information from Captive Web Portal**: You can now collect information submitted by the user as part of the authentication and acceptance of the terms of use when a user authenticates to a captive web portal.

**NAS-ID for External Captive Web Portal**: Aerohive APs now include the NAS-ID in the redirected HTTP headers sent to external captive web portals so that you can use the information to determine the Aerohive device to which a captive web portal client is associated. You can configure an Aerohive device to use its host name as the NAS-ID, or to use a custom NAS-ID that you configure consisting of 1-64 characters.

- **Using External DNS Servers in DHCP Offers**: You no longer need routers to act as DNS proxies and can specify that DNS services be supplied from external DNS proxies or servers to obtain IP addresses in DHCP offers. You can now specify DNS services directly from external DNS proxies or servers through the enabled DHCP connection of the router.
- **Specifying an Ethernet Port for Switch Netdump File**: You can now specify an Ethernet port on an Aerohive switch for saving the netdump file to a TFTP server on the network automatically the next time the switch boots up. When bootloader boots up and detects a need to upload the netdump file, only the specified netdump port is enabled to upload the netdump file.
- **Enabling or Disabling DHCP Server ARP Validation by Routers**: There is now an option to enable or disable Dynamic Host Configuration Protocol (DHCP) server Address Resolution Protocol (ARP) verification by Aerohive routers. When there are many clients that require IP addresses at the same time, this option prevents the DHCP server from sending gratuitous ARP requests and waiting to validate that the IP address is usable.
- **Switch PSE Support for Legacy Devices**: This release adds the ability to configure Aerohive switches to provide PoE support for legacy powered devices that do not comply with the current 802.3at standard.
- **New HiveManager Graphical User Interface Appearance**: The graphical user interface has a new look and feel In this release of HiveManager. It has a new, user-friendly look and feel, a brighter color theme that is more aesthetically pleasing, new icons and buttons that promote more harmonious interaction, and customized elements that are easier to use.
- **Enhancements to Configuration and Monitoring Pages**: Changes were made to both the *Configuration* and *Monitoring* pages and commands in this release of HiveManager. They are now called *Unconfigured Devices* and *Configured Devices* (formerly, they were *New Devices* and *Managed Devices, respectively*) and the difference depends on whether the network policy configuration was pushed to the devices.
- **Simplified Device Updates**: The Device Update drop-down menu has been updated to make it easier to push configuration changes to a device (or devices).
- **Support for RADIUS Proxy and ID Manager Proxy on the Same Device**: You can now configure a RADIUS proxy server for authentication and an ID Manager RAD Sec proxy server to operate simultaneously on a single Aerohive device.
- **HiveManager Online Configuration and Monitoring Changes**: Two new tabs have been added to the Configuration and Monitor pages: Managed Devices and Unmanaged Devices. With these tabs, you can add devices to and remove devices from the Aerohive cloud and a VHM.
- **Enhanced ID Manager Features**: The following improvements are included in the new ID Manager (September 2013):

**ID Manager Print Customization**: ID Manager administrators now have the ability to customize the print template from the ID Manager kiosk to accommodate small-factor printers to print guest credentials on badges. Administrators can choose from two default templates, or can create and save their own templates. The default templates accommodate 8.5 x 11" standard paper and 2.4 x 4" thermal print paper. Templates can be customized for fonts, graphics, and the information that is provided on the badge or printed page.

**Text Message Customization**: ID Manager provides branding and personalization of text messages by enabling you to edit the body of the text message that is sent to customers.

**Customization of the Guest Management Portal**: We now provide the ability to have a uniquely branded URL for use with ID Manager. Previously, one URL was used, http://idmanager.aerohive.com. In this release, you can prepend your company name to the previous URL, for example, http://yourcompanyname.idmanager.aerohive.com.

**Guest Approval Process Enhancements**: Employees of the host company can now approve a request from a guest for Internet access before the guest receives access to the network. This feature applies to guests requesting access through the kiosk and requires configuration to enable it.

**ID Manager Print Customization**: ID Manager administrators now have the ability to customize the print template from the ID Manager kiosk to accommodate small-factor printers to print guest credentials on badges.

#### New and Enhanced HiveOS and HiveManager 6.1r1 Features

The following are the new features and feature enhancements in the HiveOS and HiveManager 6.1r1 releases.

- **Presence Analytics (Retail Analytics)**: Aerohive and Euclid have formed a partnership to give physical retailers a free *Retail Analytics* function that is integrated directly into their HiveManager online or on-premises accounts. Presence Analytics allows you to monitor an unlimited number of retail stores, browse visitor traffic, collect data about shopper engagement and loyalty, compare retail activity across stores, view historical information, and share data with fellow retailers. You can also choose to upgrade to a premium Euclid account for access to more detailed metrics, greater historical data collection, and other capabilities, such as custom analysis.
- **Anonymous Access and Self-Registration with ID Manager**: This release adds Anonymous Access and Self-Registration to ID Manager. Anonymous Access allows businesses to offer Internet access to visiting guests using mobile devices as a courtesy so that they do not have to pay for this service through their Internet providers. Self-Registration allows businesses to configure a captive web portal where a guest asks for and receives a user name and password, uses these credentials to log in at first use, and then has ongoing access without the need to log in as long as they are in range, or until the ID Manager admin disables their account.
- **Client Management (Trial Version)**: With this feature, you can automatically provision and manage Apple mobile devices running i OS 5 or later and Apple computers running Mac OS X v10.7 or later as they connect to the wireless network. The Aerohive AP with which the client connects checks if the client is currently enrolled and, if not, a Wi-Fi configuration and an enrollment profile (with client and CA certificates and a mobile device management profile) are installed on the client to apply device security controls such as permitted applications and behavior. These profiles can differ based on whether the device matches a list of MAC addresses of corporate-issued devices or if it is a personally owned device.
- **Manual Private PSK Activation Timeout**: This is a performance enhancement for private PSK activation which makes activation much faster. There is no direct customer impact.
- **StudentManager Enhancements**: StudentManager can now integrate with Aeries SIS (Student Information System) natively. Natively integrating with Aeries allows you to import and manage classes and schedules, along with the access of students to school network and Internet resources using StudentManager. After you configure StudentManager and Aeries SIS to work together and synchronize the school data, you can view and manipulate data through StudentManager.
- **StudentManager and TeacherView Website Redirection**: Teachers now have improved website redirection. When the teacher redirects students to a specified website, StudentManager and TeacherView can now redirect students to websites that access external content, including those that use content delivery networks to supply content and that subsequently redirect to another site. Also, students can be redirected to websites whose URL has changed and that are optimized for mobile devices.

#### New and Enhanced HiveManager 6.1r1 Features

- **ID Manager GUI Enhancements**: This release introduces a new look for the ID Manager administration interface. The new home page is divided into three clearly defined sections that provide at-a-glance visibility into critical information about your ID Manager account, and clear pointers to ID Manager configuration processes. HiveManager Online customers can now request a free 30-day trial of ID Manager.
- **MyHive and HiveManager Initial Login Experience.** This release introduces a new user experience for system administrators logging into a new version of HiveManager. The experience differs for system administrators of on-premises HiveManager, HiveManager Online, and on-premises HiveManager with the Redirection Server (also called the Redirector). Three new screens have been added to the on-premises HiveManager and HiveManager Online login experience. The *Review Inventory* page provides a list of Aerohive devices. For on-premises HiveManager, this page displays the total number of Aerohive devices connected to HiveManager at login. For HiveManager Online, this page displays a list

of Aerohive devices that have been licensed to your organization, including the device type, as well as the total number of Aerohive devices. The *Activate License* page displays license and entitlement key information and allows you to activate your license. The *Management Settings* page requires you to change the default password, choose the Express or Enterprise mode, and select a time zone. (If you delete a HiveManager database, the *Review Inventory* and *Management Settings* pages are displayed. However, the *Activate License* page is not displayed in this case.) After you have completed these changes, a *Congratulations!* page is displayed. When you exit this page, the HiveManager Configuration panel is displayed.

In addition to the changes described above, existing HiveManager Online system administrators will notice a new welcome screen in MyHive and that there is no longer a separate Redirector that is visible from this page. Instead of an external Redirector, you can use the HiveManager Online interface to add and remove devices.

#### Changes to Behavior and Appearance

The following changes to behavior and appearance have been introduced in the 6.1r2 release:

- The HiveManager graphical user interface has a new, user-friendly look and feel in this release that better fosters ease of use when configuring and monitoring Aerohive devices.
- AVC (Application Visibility and Control) Watchlist Changes:
	- The role of the watchlist has shifted from being a list of all the applications that you want to track to just the key applications that you want to ensure are being tracked regardless of how much they appear on the network. Due to its new role, the maximum number of applications in the watchlist has been reduced from 30 to 7. After upgrading HiveManager to 6.1r2, HiveManager starts prompting you to reduce the watchlist, although devices that are still running HiveOS 6.0 or 6.1r1 will continue to operate as normal whether or not you make the reduction. However, after you upgrade devices to HiveOS 6.1r2, the entire watchlist will automatically be removed from the devices. Furthermore, if you try to push a configuration with a watchlist in excess of 7 applications to a device running HiveOS 6.1r2, the configuration upload will fail until you reduce it to 7 or fewer applications.
	- In releases before 6.1r2, applications do not begin to appear in the applications widgets in the dashboard until after midnight or until you create a watchlist and upload it to devices. From 6.1r2, applications begin appearing in these widgets within a few minutes after a client connects to an AP and starts generating traffic.
	- There are four new widgets for tracking only the applications on the watchlist: Watchlist Applications by Clients, Watchlist Applications by Usage, Watchlist Applications by Usage - Summary, and Watchlist Application Usage over Time.
- In releases before 6.1r2, you can apply a device template to multiple device models as long as they have the same number of ports and the same function. For example, you can apply a five-port device template to a BR200-WP, BR200, and BR100 functioning as a router. From 6.1r2, you can only create a device template for a single device model. For example, in 6.1r2 you must create three unique device templates for a BR200-WP, BR200, and BR100.
- In the HiveManager GUI, devices that are called "New" in releases before 6.1r2 are referred to as "Unconfigured" in 6.1r2. Similarly, devices that are called "Managed" in previous releases are referred to as "Configured" in 6.1r2. In HiveManager Online, there are two further terms to classify devices: "Unmanaged" refers to devices that have entries in the redirector but that have not yet connected to their VHM, and "Managed" refers to devices that have successfully connected.
- The maximum number of characters for a user name in the roaming cache has been increased from 31 to 127. Because Aerohive devices truncate user names that are longer than the maximum, it is now less probable for the roaming cache to contain identical user name strings.
- This release increases the timeframe for which drilldown information is available on the dashboard perspectives from 15 days to 30 days. When drilldown information is available from a perspective report, there is a clickable link. Previously, the information available through this link was only archived for a time period of 15 days. This release increases that timeframe to 30 days. When there has been no new information collected within the 30-day timeframe, the link does not appear.
- In the Network Summary perspective on the Dashboard page, the Current Aerohive Device Status (Network Wide) and Active Client Status (Network Wide) widgets have been combined to form the Current Client and Device Status (Network Wide) widget.

The following changes to behavior and appearance have been introduced in the 6.1r1 releases:

- Only an admin with super user privileges can allow HiveManager to display the following option in 11na radio profiles: Enable radar detection without changing channels. The place where the admin can enable this is in the *Update DFS (Dynamic Frequency Selection) Settings* section on the *HiveManager Settings* page.
- HiveManager Online system administrators will notice that there is no longer a separate Redirector that is visible from the *MyHive* page. Instead of an external redirector, you can use the HiveManager Online interface to add and remove devices. In conjunction with this change, a new *Remove* button, available from the *Monitor* and *Configuration* pages, permits you to remove a device from your HiveManager network, the serial number of the device from the HiveManager database, and the configuration from the device. The device does not automatically reconnect to the HiveManager network. Also, a new option in the *Utilities* drop-down menu, Reset Device to Default, is available from the *Monitor* and *Configuration* pages. This option allows you to reset APs, branch routers, switches, and VPN gateways. The *Reset Device to Default* option removes the device configuration from the device and from HiveManager. (However, the bootstrap configuration remains unchanged.) Then the device reconnects to the HiveManager network automatically.
- Another new option in the *Utilities* drop-down menu of HiveManager Online, Aerohive Device Inventory, permits you to access the Redirector to check the inventory list of devices as well as add devices to your network. The Redirector is displayed in a separate tab of the same browser window with which you used to open HiveManager Online. You could use this option to view your inventory of Aerohive devices and understand which devices have successfully been able to connect to the Redirector.
- In this release, QuickStart network policies, SSID objects, user profile objects, and port type objects have been removed. However, QuickStart policy templates that you created in previous releases are supported in 6.1r1.
- The tracking timeout setting has been removed from the track IP feature. Instead the timeout value is always the same as that of the tracking interval value.
- APs can provide MAC authentication on their Ethernet ports in access mode.
- PCI compliance reports can be scheduled.
- An SR2024 switch in router mode can now receive its WAN interface network settings through PPPoE.
- TeacherView resource maps have been returned to HiveManager.
- In ID Manager, an SSID that is created using an on-premises HiveManager does not appear in the drop-down list for guest types in the ID Manager administration GUI.

# Upgrading HiveManager Software and HiveOS Firmware

Aerohive supports upgrading to the 6.1 HiveManager software and HiveOS firmware from the HiveManager and HiveOS 5.1r2 releases or later. If your systems are running images earlier than 5.1r2, follow the steps in the 5.1r2 Aerohive release notes to upgrade HiveManager software and HiveOS firmware to 5.1r2 first before upgrading them to 6.1.

#### Memory Increase Required before Upgrading to HiveManager 6.0 or Later

Before upgrading HiveManager software on existing 32-bit HiveManager physical appliances and HiveManager Virtual Appliances to 6.0r1 or later, you must first increase their memory to 3 gigabytes. For 64-bit HiveManager Virtual Appliances, you must increase the memory to 8 gigabytes. For instructions about increasing the memory for a physical HiveManager appliance, see the instructions in *[Memory Upgrade for 1U HiveManager Appliances.](http://www.aerohive.com/330000/docs/help/english/6.0r1/ref/HiveManager_MemoryUpgrade_330098-01.pdf)* For instructions about increasing the memory for a HiveManager Virtual Appliance, see ["Increasing Memory, CPU, and VM Param Settings for the](#page-9-0)  [HiveManager Virtual Appliance" on page 10.](#page-9-0)

## Step 1: Upgrade 5.1r2 or later to 6.1r2

When upgrading HiveManager software and HiveOS firmware to 6.1r2, upgrade HiveManager first and then the Aerohive devices second. The upgrade procedures for HiveManager in standalone and HA modes are outlined below.

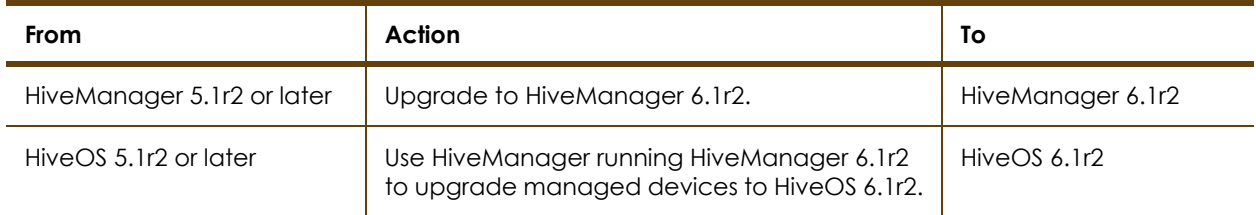

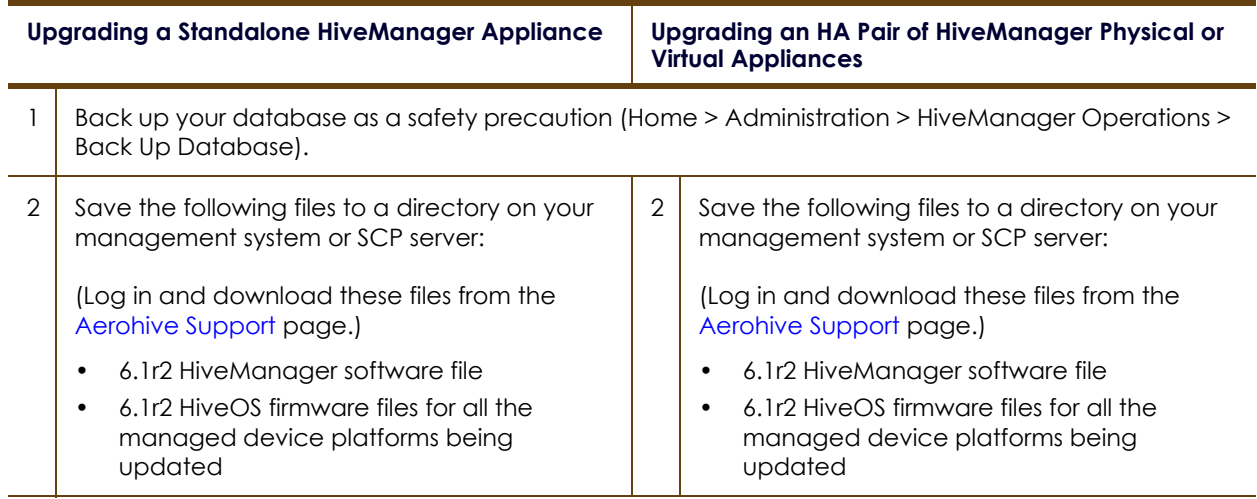

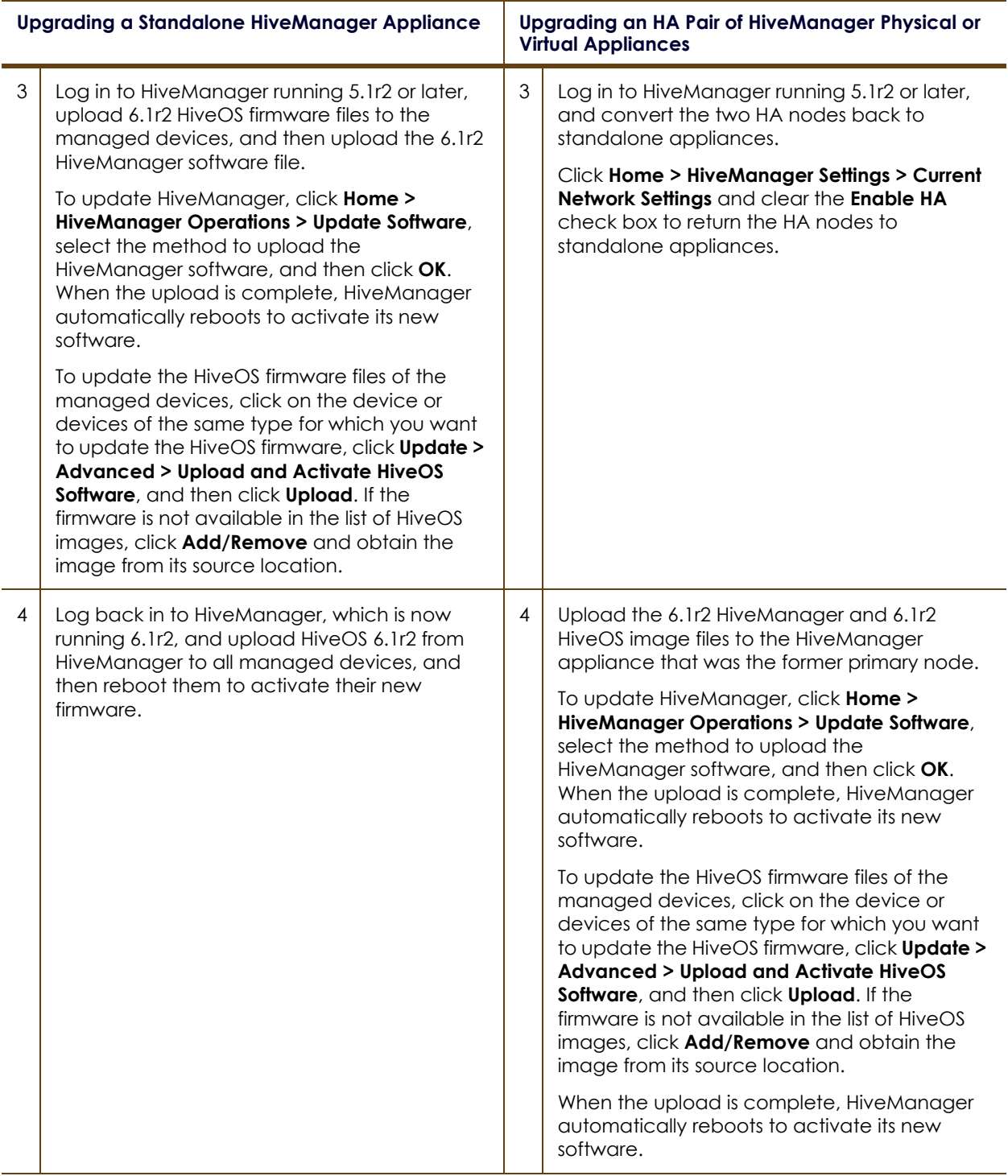

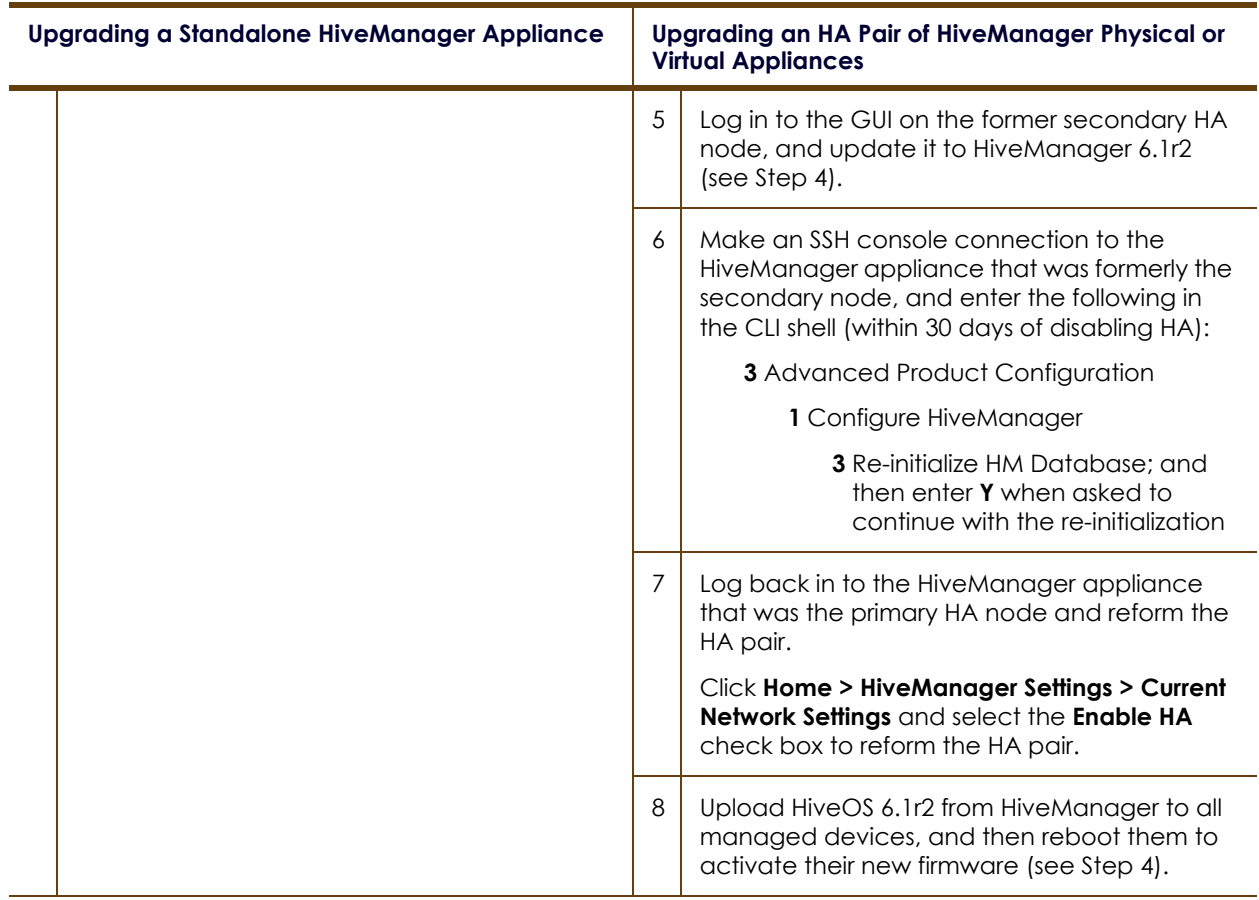

#### Step 2: Reload the HiveOS Configurations

- 1. Check that the firmware upgrade is complete (see Monitor > Devices > Device Update Results).
- 2. Upload the full configurations from HiveManager to the devices, and then reboot them to activate the 6.1r2-compatible configurations.

To update the HiveOS firmware files to the managed devices, click on the device for which you want to update the HiveOS firmware, click **Update > Advanced > Update and Activate HiveOS Software**, select the *Host Name* of the device you want to update, and then click **Upload**. If the firmware is not available in the list of HiveOS images, click **Add/Remove** and obtain the image from its source location.

*HiveManager running HiveManager 6.1r2 can support hives running HiveOS 5.1r2-6.1r2. Based on the HiveOS version that the members of each hive use, HiveManager generates different configurations. Therefore, it is necessary to activate the HiveOS 6.1r2 firmware on managed devices before updating their configurations so that the updated configurations use the new 6.1r2 format.*

#### <span id="page-9-0"></span>Increasing Memory, CPU, and VM Param Settings for the HiveManager Virtual Appliance

Before you can upgrade a 32-bit HiveManager Virtual Appliance to 6.0 or later, you must increase the memory for it within the ESXi hypervisor to 3 gigabytes, set the number of virtual sockets for its CPU to 2, and change VM params to 1024 megabytes.

- *Upgrading the 64-bit HiveManager Virtual Appliance to 6.0 or later does not require any changes to its default memory (4 GB), CPU (4 virtual sockets), and VM param settings (1480 MB). A new 6.1r1 installation of a 64-bit HiveManager Virtual Appliance .ova file has a new default memory size of 8 GB.*
- 1. From the vSphere Client on your management system, log in to the ESXi hypervisor hosting the HiveManager Virtual Appliance whose memory you want to increase.
- 2. To check which type of system you have, select the name of the HiveManager Virtual Appliance, click **Summary**, and check whether the Guest OS indicates that it is 32 or 64 bits.
	- *You can also check the system type in the HiveManager GUI. In the HiveManager 5.0 and 5.1 releases, click Home > Dashboard, and view the model number in the HiveManager System Information widget. The VM 1U model is 32 bits, and the VM 2U model is 64.*

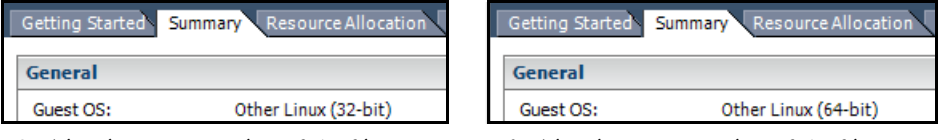

 $\frac{3}{2}$ 

3. If it is a 32-bit system, keep the name of the HiveManager Virtual Appliance selected, click the **Console** tab, click in the console window, and then log in to the HiveManager CLI shell. If it is a 64-bit system and is still using the default settings, you are not required to change them. However, if you want to, you can increase the memory from 4 GB to 8 GB by performing the following steps.

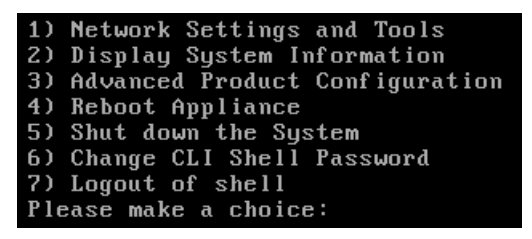

- 4. To shut down the virtual appliance, enter **5** (Shut down the system) and then enter **Y** when prompted to confirm the action.
- 5. In the vSphere Client GUI, right-click the HiveManager Virtual Appliance name in the left navigation panel, and then click **Edit Settings**.
- 6. On the *Hardware* tab, click **Memory**, change the value in the Memory Size field to **3 GB** for a 32-bit system or up to **8 GB** for a 64-bit system, and then click **OK**. (For a 64-bit system using its default values, there is no need to change any other settings.)

7. For a 32-bit system, select **CPUs**, from the Number of virtual sockets drop-down list, choose **2**, and then click **OK**.

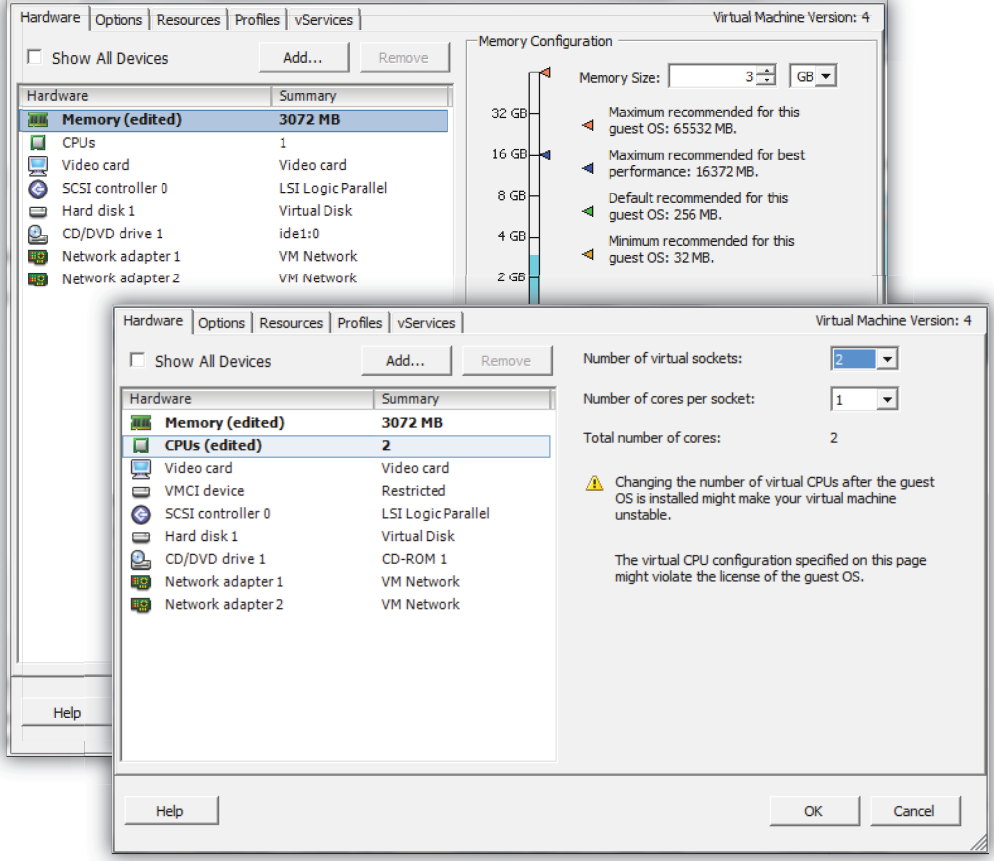

- 8. With the name of the HiveManager Virtual Appliance still selected, click **Power on the virtual machine**.
- 9. After the HiveManager Virtual Appliance is powered back on, click the **Console** tab, click in the console window, and log in to the HiveManager CLI shell.
- 10. Enter **3 2 2** to navigate to Advanced Product Configuration > Configure VM Params > Change VM Params, and then enter **1024** (for 1 GB).
- 11. Reboot the HiveManager Virtual Appliance to apply this setting. (You can navigate back to the home menu, and enter **4** for Reboot Appliance.)
- 12. After the HiveManager Virtual Appliance finishes rebooting, check that it recognizes its increased memory size by returning to the console window, logging back in to the HiveManager CLI shell, and entering **2 - 4** (Display System Information > Display Hardware Information). To complete the memory upgrade procedure, check that the MemTotal value for a 32-bit system is approximately 3,000,000 KB. (The MemTotal value for a 64-bit system is approximately 8,000,000 KB.)

# **Documentation**

Product documentation is still in progress at the time of these releases and is not yet available. However, the *Aerohive New Features Guide*, the instructions for increasing the memory for physical HiveManager appliances, as well as Help for HiveOS CLI commands are ready. To use the CLI Help, enter "keyword-SPACE-?" for example: **qos ?** In addition, there are online CLI reference guides that provide the syntax and explanations for every command in the CLI. They also include information on accessing the CLI through console, Telnet, and SSH connections, tips on using the CLI, and some keyboard shortcuts.

## <span id="page-11-0"></span>Known Issues

The following are known issues at the time of the HiveManager 6.1r2 release.

## Known Issues in HiveOS 6.1r2

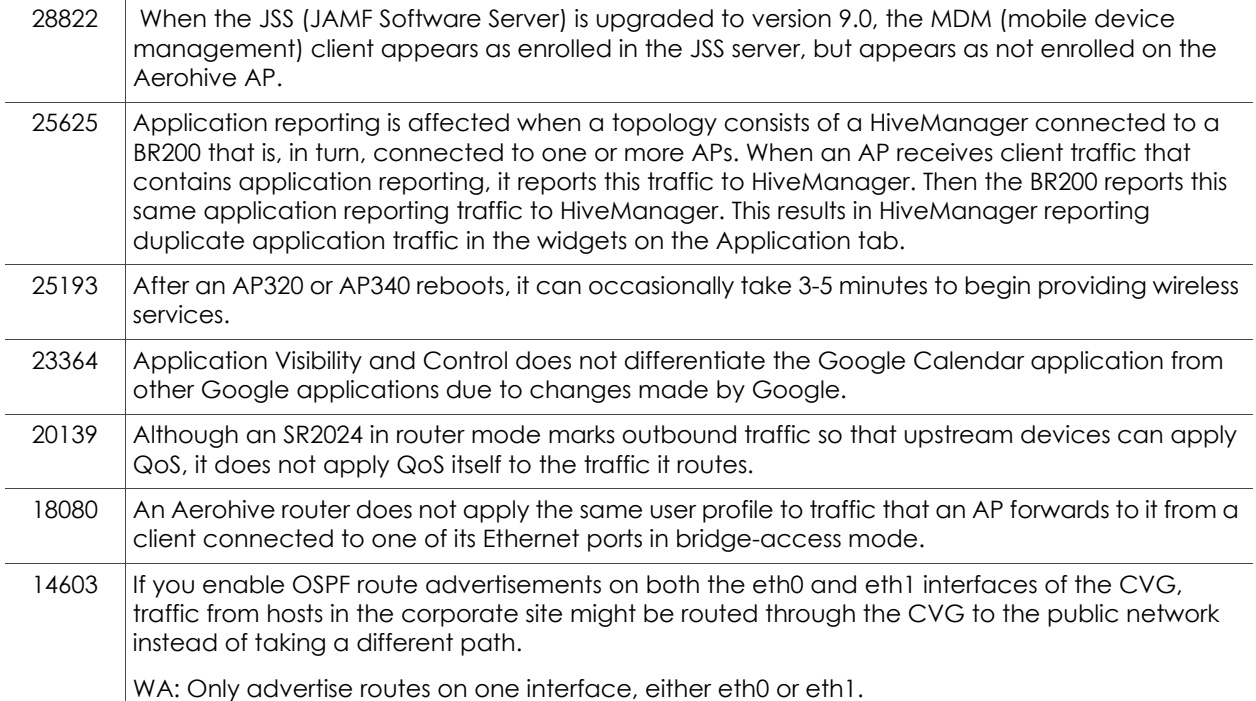

#### Known Issues in HiveManager 6.1r2

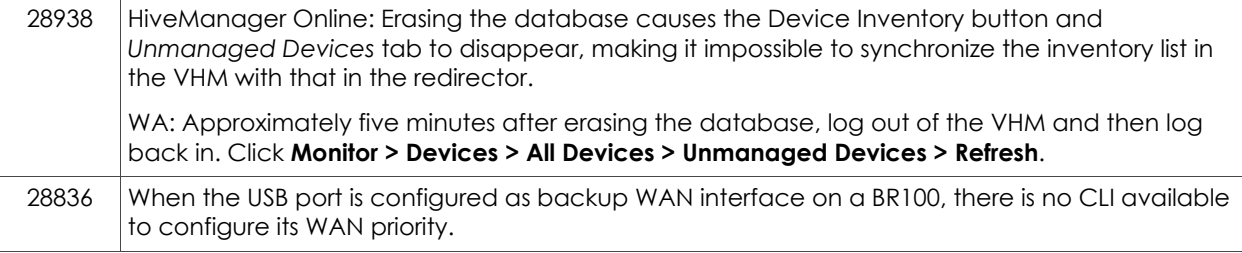

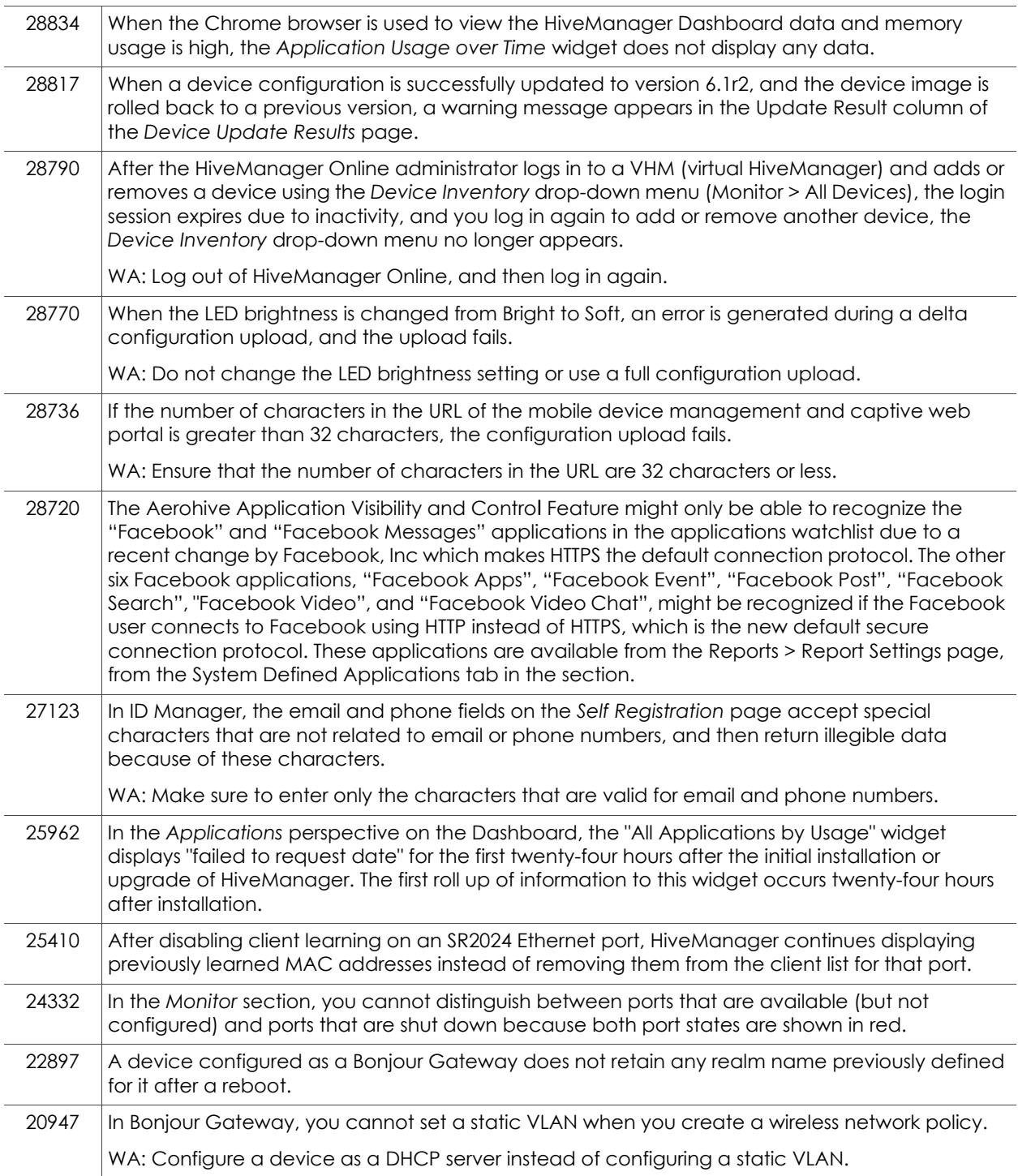

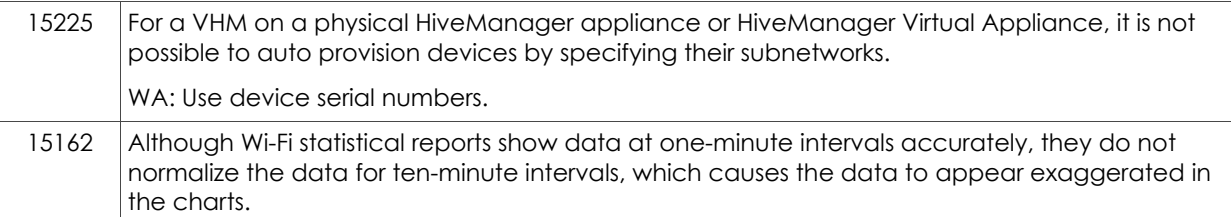

# Known Issues in ID Manager (September 2013)

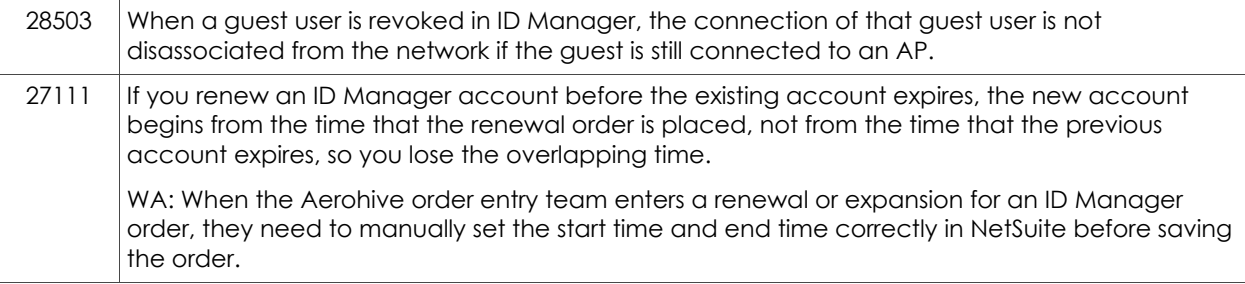

## Known Issue in StudentManager 1.1r4

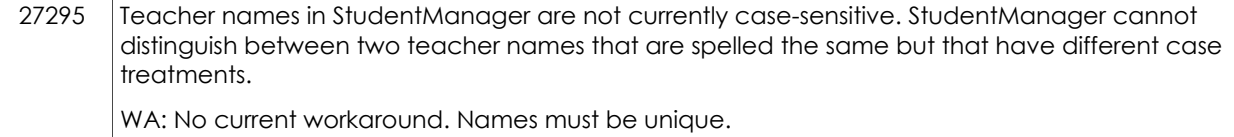

# <span id="page-13-0"></span>Addressed Issues

The following issues were addressed in the HiveOS and HiveManager 6.1 releases, and StudentManager 1.1r releases.

## Addressed Issues in HiveOS 6.1r2

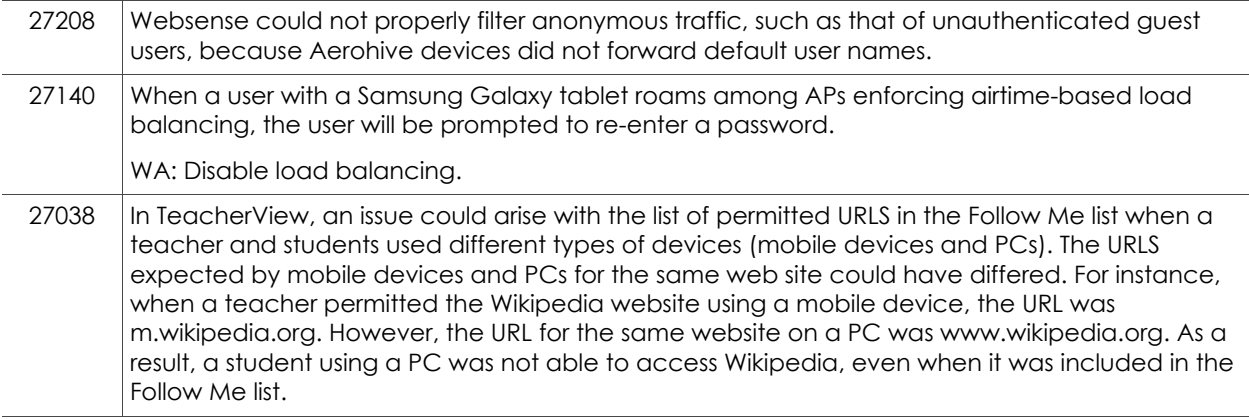

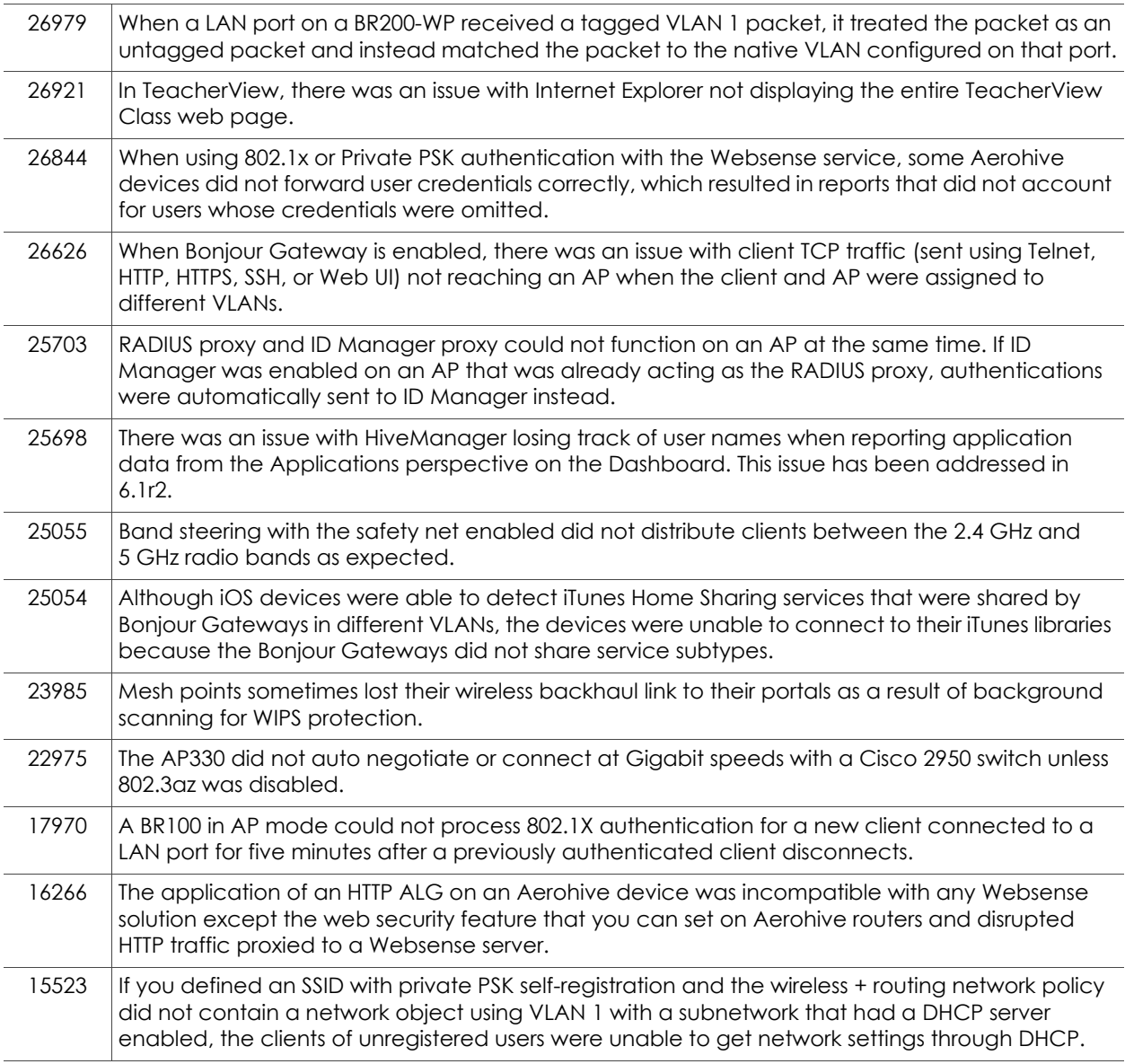

#### Addressed Issue in HiveOS 6.1r1a

27542  $\big|$  SR series: Under certain conditions, ports 25-28 were unable to detect a link.

## Addressed Issues in HiveOS 6.1r1

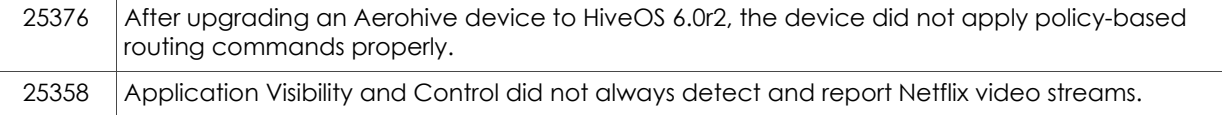

# Addressed Issues in HiveManager 6.1r2a

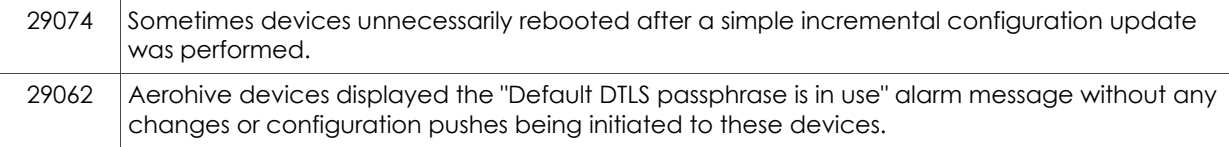

# Addressed Issues in HiveManager 6.1r2

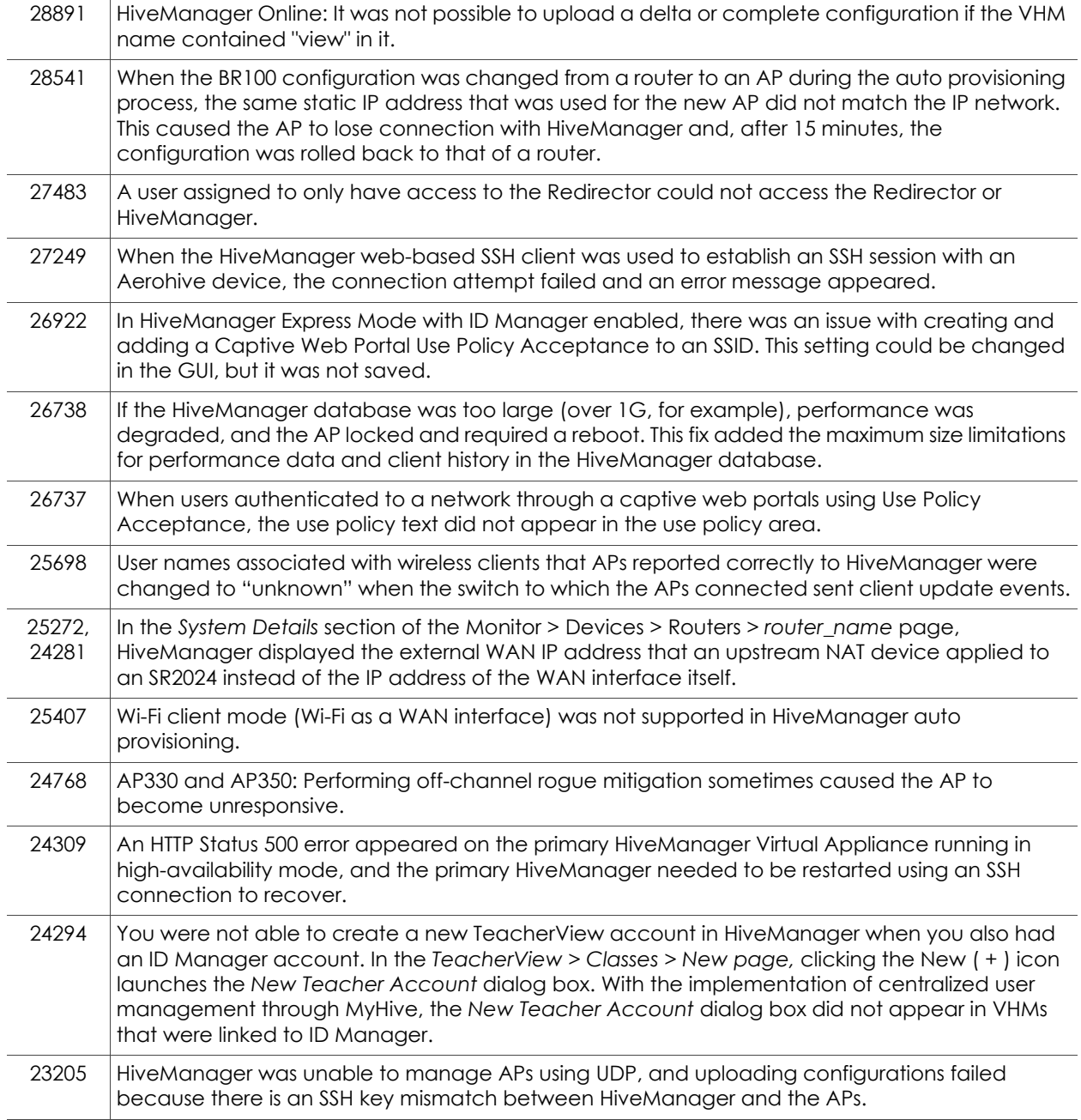

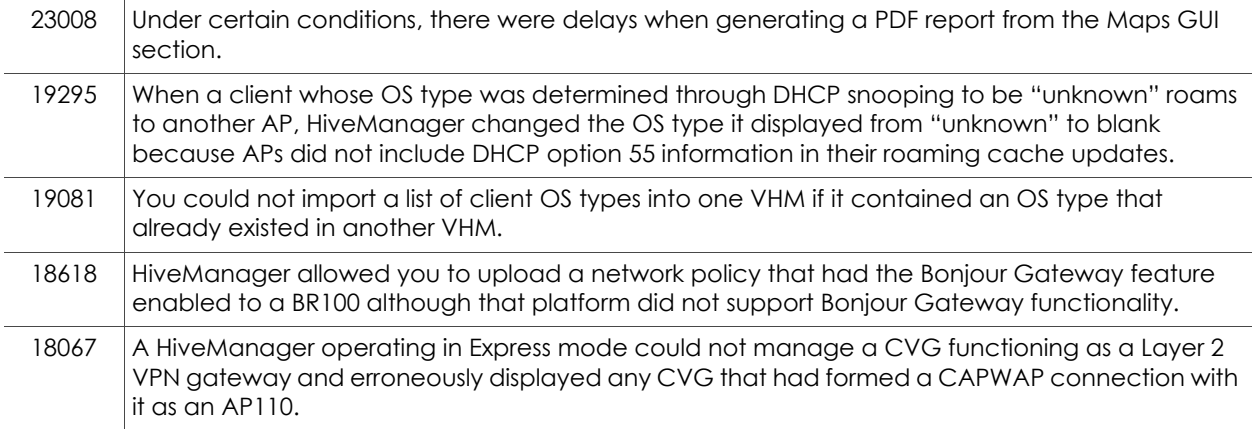

# Addressed Issues in HiveManager 6.1r1

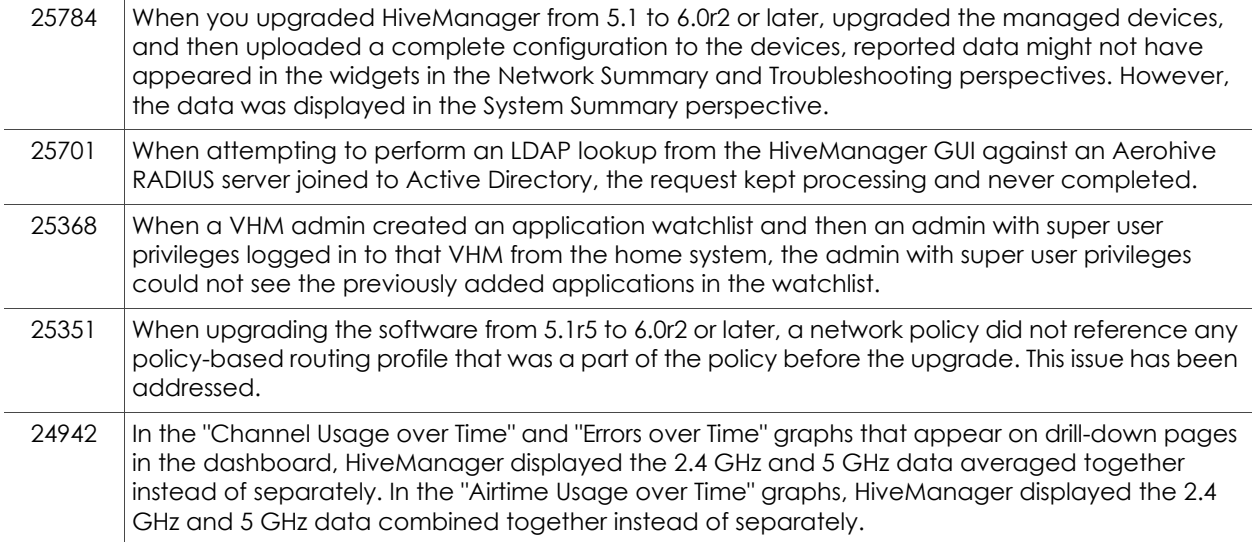

# Addressed Issue in ID Manager (September 2013)

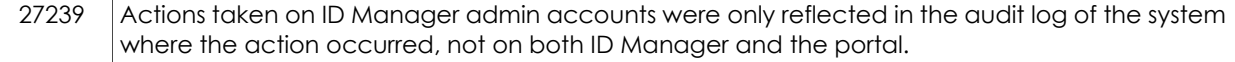

# Addressed Issue in StudentManager 1.1r4

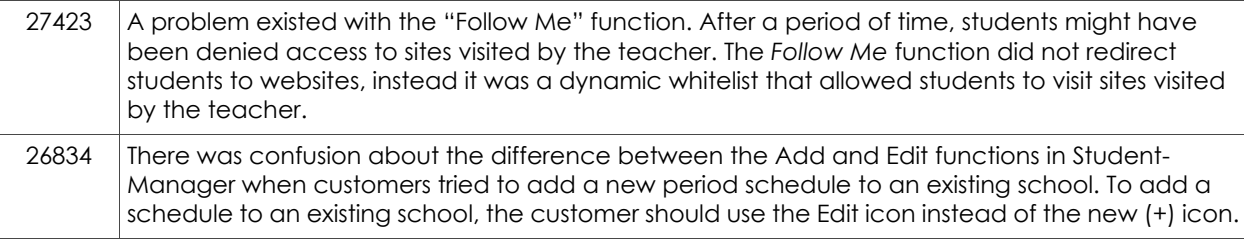

© 2013 Aerohive Networks, Inc.

Aerohive is a U.S. registered trademark of Aerohive Networks, Inc.

P/N 330104-02a, Rev. A